## **COMUNICADO CSP Nº 03/2022**

# **RETIFICAÇÃO DO EDITAL DRG - ITQ 06/2022**

# **PROGRAMA DE AUXÍLIO PERMANÊNCIA**

A Coordenadoria Sociopedagógica do Instituto Federal de Ciência Tecnologia e Educação de São Paulo – Câmpus Itaquaquecetuba, no uso de suas atribuições, torna pública a **retificação** do Edital DRG - ITQ 06/2022 referente ao processo seletivo do Programa de Auxílio Permanência do 1º semestre de 2022, conforme discriminado abaixo:

**Onde se lê:**

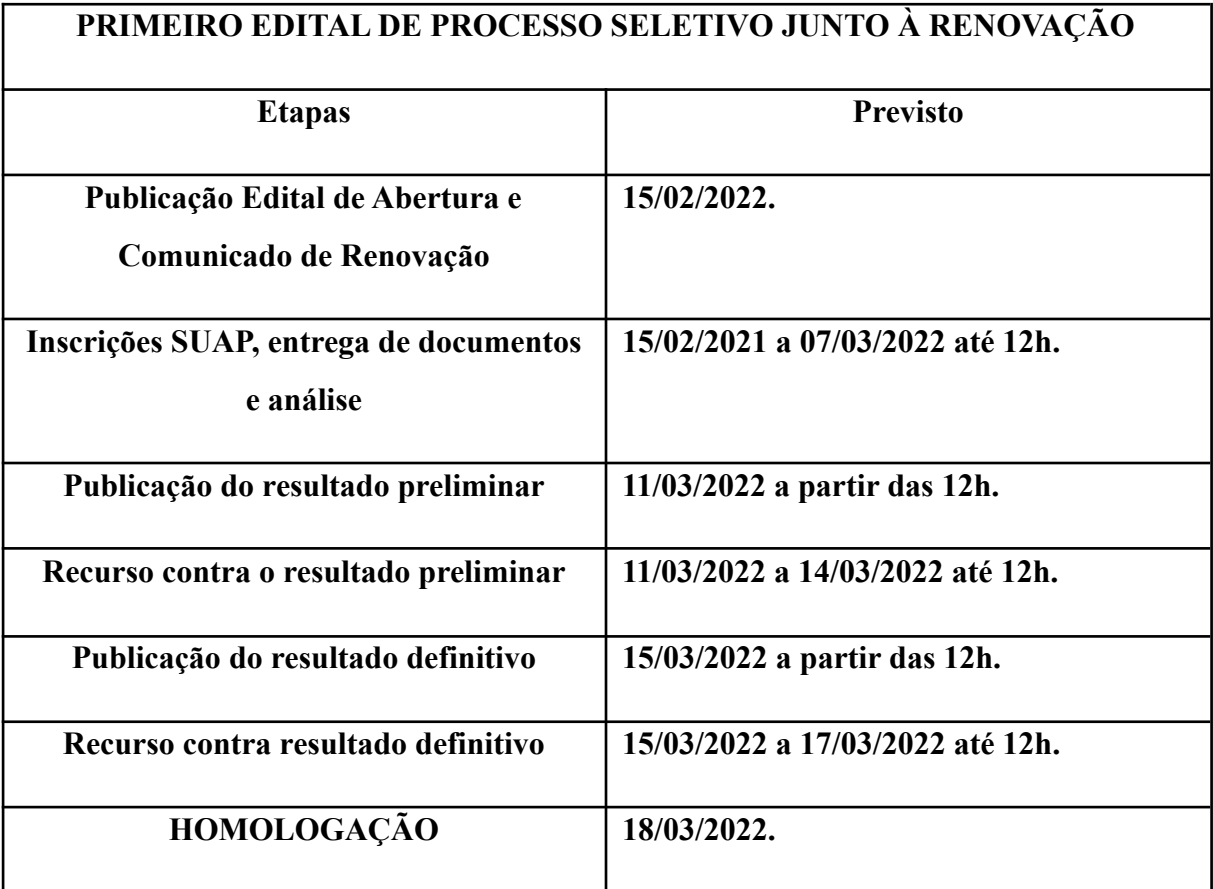

#### **Leia-se:**

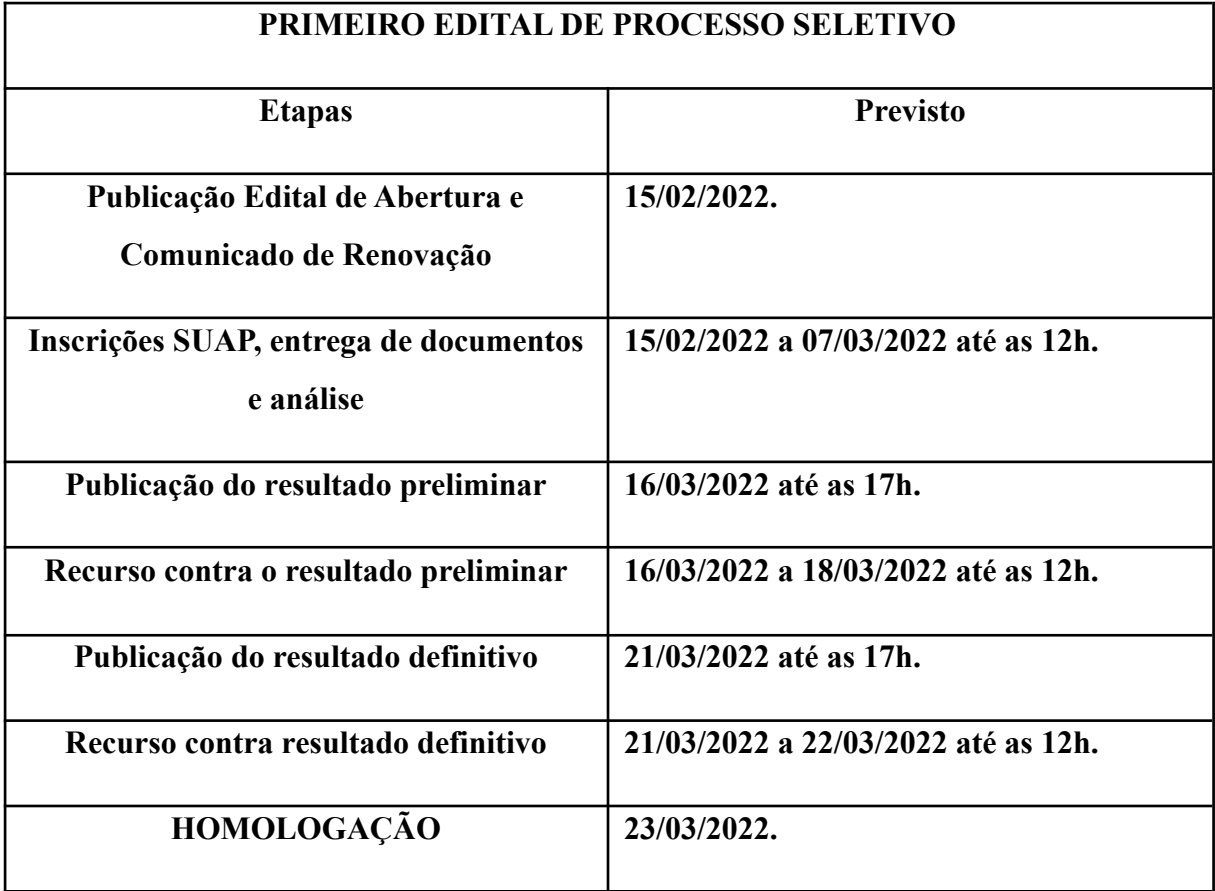

## **Acrescenta-se, ainda, após o item 5.3.:**

- 5.3-A. Para acessar o **"Comprovante de Inscrição do Aluno**", o estudante deverá:
- 1º: Acessar o SUAP;

# 2º: Selecionar em **ATIVIDADES ESTUDANTIS;**

- 3º Selecionar em **Serviço Social;**
- 4º Selecionar em **Programas;**

5º Selecionar o ícone **Inscrições.** Feito isso, deve localizar sua inscrição no **Edital DRG 06/2022 PAP - 1º Semestre 2022;**

6º Selecionar a Opção **"Comprovante de Inscrição do Aluno"**. Assim que fizer isso, será gerado um link com os dados inseridos. O estudante deve salvar, assinar e enviar através do SUAP na aba de cor verde **Adicionar Documento** selecionando "Documentos Complementares".

# **Acrescenta-se também, após o item 6.8.:**

6.9. Os estudantes devem estar atentos aos e-mails enviados pela CSP sobre os documentos faltantes.

6.10. Os estudantes serão informados sobre os documentos faltantes na publicação do resultado preliminar e terão o prazo de recurso para regularização.

> Evaldeni Alves Rocha Diretora Geral Substituta IFSP - Câmpus Itaquaquecetuba (Assinado no original)